# 數位典藏異動管理模組剖析與建議

林彥君 おおおお おおおお 林泰安 おおおお エギ安

國立台灣科技大學資訊工程系 106 台北市基隆路四段四十三號

yclin@et.ntust.edu.tw M9315029@mail.ntust.edu.tw D9215004@mail.ntust.edu.tw

# 摘要

因應未來大量數位典藏系統建置的需求,我們剖 析中央研究院資訊科學研究所數位典藏技術發展組所 發展的異動管理模組,以減少新數位典藏單位的相同 模組分析設計與開發所花費的時間和人力。剖析結果 以 Unified Modeling Language 與 model-view-controller 架構來描述異動管理模組,讓讀者容易了解其功能與 架構。最後也提出一些問題與建議,以供未來數位典 藏系統開發人員參考。

# **1.** 簡介

數位典藏系統以數位化的方式典藏珍貴文物、人 文記錄等資料。在建構典藏資料的過程中,經常會對 典藏資料進行新增、刪除或修改。若是缺乏詳細的異 動記錄(log)作為檢驗工具,當系統發生錯誤時,將無 法有效除錯和回復系統。因此需要異動管理模組負責 儲存所有的異動記錄,以便追蹤典藏資料增刪與修改 的過程。

本文根據中央研究院資訊科學研究所數位典藏技 術發展組(DAAL)發展的異動管理模組原始程式和數 位典藏系統核心元件及模組應用程式之介面說明[5], 找出可重複使用的元件或架構,提供給新數位典藏系 統開發人員參考,以減少重複的分析與開發,並加速 其建置。異動管理模組的剖析結果以 Unified Modeling Language (UML) [1,2,4]描述功能、架構、元件與運作 流程,並用 model-view-controller (MVC) [3]架構將目 前模組的外部顯示和內部實作分開以提高模組化。

本文架構如下:第 2 節介紹用來描述剖析結果的 UML 及 MVC 架構。第 3 節描述異動管理模組的功能 與相關軟體架構。第 4 節詳細說明異動管理模組剖析

**\_\_\_\_\_\_\_\_\_\_\_\_\_\_\_\_\_\_\_\_\_\_\_\_\_\_\_\_\_\_\_\_\_\_\_\_\_\_\_\_\_\_\_\_\_\_\_\_\_\_\_\_\_\_\_\_\_\_\_\_** \* 本研究接受國科會編號 NSC-93-2422-H-011-001 研究計畫經費補助 的結果。第 5 節提出在剖析過程中發現的問題與建議。 最後一節為結論。

#### **2.** 表示剖析結果的相關技術簡介

#### **2.1. UML**

UML 是 一個軟 體塑模(modeling)的標準 語言 [2,4],目前已經廣泛地在企業上和學術上被使用。UML 不是包含詳細程序的程式設計語言,而是一種描述設 計結果的語言,適用於各類型的系統。本文使用到的 UML 圖有:部署圖(deployment diagram)、使用案例圖 (use case diagram)、循序圖(sequence diagram)、類別圖 (class diagram)。以下將簡介各圖形的表示法。

# 2.1.1. 部署圖

部署圖主要的目的是表現軟、硬體系統的實際配 置情形,可以清楚了解整個系統的架構。部署圖包含 節點(node)、元件(component)、節點或元件之間的關 係,其中節點代表的是一種實體元素,通常是具有記 憶體和運算能力的硬體,元件指的是程式、檔案、文 件等軟體物件。

#### 2.1.2. 使用案例圖

使用案例圖描述系統功能與其使用者之間的關 係,它可以幫助系統開發人員找出系統需求或是了解 現有的系統功能。使用案例圖包含一組使用案例(use case)、行為者(actor)與兩者之間的關係。一個使用案例 說明系統所提供的一項功能,而行為者就是跟系統互 動的人或外部系統。

# 2.1.3. 類別圖

類別圖用來描述不同的個體(人、事物和資料)與個 體之間的關係;它描述了一個系統的靜態結構。類別 圖包含一組類別與其間的關係。當針對典藏網頁進行 剖析時,由於 UML 並沒有完全支援 Web application 的表示法,因此參考 UML Web Application Extension [1] 來說明類別之間的關係,並加上模板(stereotype)來描述 其關係,如圖 2 中的<<include>>即為模板。

類別圖中的類別是由三個部分所組成,由上而下 依序為類別名稱、屬性(attribute)、操作方法(method), 如圖 1 所示。圖中用"<"和">"括起來的部份代表 可省略的內容,用來敘述存取權限、說明、屬性類型、 初始值、傳入參數與回傳類型等相關資訊。屬性和操 作方法前面可加上"+"、"-"、"#"分別代表 public、private、protected 存取權限。當剖析 JavaServer Pages (JSP)網頁時,本文將 JSP 網頁視為一個類別,其 中用到的變數或物件視為屬性,而所呼叫的函式 (function)則當作操作方法。

本文所使用的類別圖關係有:相依(dependency)、 結合(association)與一般化(generalization)關係。相依關 係表示一個類別使用到其他類別的情形。我們使用到 的相依關係包含 include 和 import, 其表示方法以 include 為例,如圖 2 所示。在 JSP 中, include 代表將 指定的類別程式碼加入成為程式的一部份;而 import 代表將指定的類別或套件(package)匯入(import)作為參 考,因此可以使用所 import 的類別變數或函式。

結合關係說明兩個類別如何相互連接,在此兩個 類別是同等地位的。我們使用到的結合關係有 link、 submit、redirect,三者的功能相似,其表示方法以 link 為例,如圖 3 所示。link 和 submit 是一種 HTML 語法, link 代表連結到指定的網頁,submit 除了連結的功能 外,還會伴隨著表單(form)資料的傳送。而 redirect 是 一個 JSP 函式,只要執行就會重新導向指定的網頁。 結合關係可以在連接線兩端註明 1(恰一)、0..1(零或 一)、0..\*(零到多)、1..\*(一到多)或 m..n(m 到 n)來表現 其對應的個數。一般化關係是父類別和子類別之間的 關係,通常是用來表現繼承的關係。當一個類別繼承 一個套件時,其表示方法如圖 4 所示。

|                             | 類別名稱<(說明)>                      |  |  |
|-----------------------------|---------------------------------|--|--|
| <存取權限>屬性<(說明)><:屬性類型><=初始値> |                                 |  |  |
|                             | <存取權限>操作方法<(說明)>(<傳入參數>)<:回傳類型> |  |  |

圖 1. 類別圖

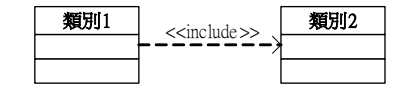

圖 2. 類別 1 include 類別 2 的表示法

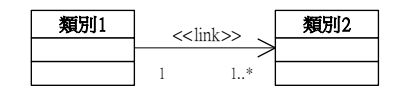

圖 3. 類別 1 link 類別 2 的表示法

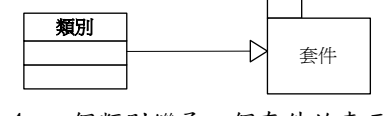

圖 4. 一個類別繼承一個套件的表示法

#### 2.1.4. 循序圖

循序圖用來描述物件之間的互動情形,它強調時 間上的先後順序。循序圖通常是系統的一個使用案例 或是其部分的詳細流程,其中包含一組物件個體 (instances)與其之間的訊息傳遞,物件個體可能是系 統、類別或單位等物件。循序圖有兩個象限:垂直方 向代表物件的生命線(lifeline),描述事件發生的順序; 水平方向則描述物件個體間傳遞訊息的過程。

#### **2.2. MVC** 架構

MVC 是一種設計模式(design pattern) [3], 它將軟 體系統分成 model、view、controller 三個部分,以分 開外部顯示跟內部運作的設計工作,並提高模組化和 重複使用性。其中 model 包含系統的核心功能、邏輯 與狀態。view 是整個系統的外觀呈現,當 model 的狀 態改變時應該要通知 view 變更外觀,以維持跟 model 狀態的一致性。controller 反應使用者的輸入,呼叫 model 中相對應的功能,處理結果可能會改變 model 的狀態,且可以選擇所要呈現的 view,之間的關係如 圖 5 所示。

### **3.** 異動管理模組簡介

在說明異動管理模組的剖析結果之前,本節先介 紹其模組功能及相關軟體架構。

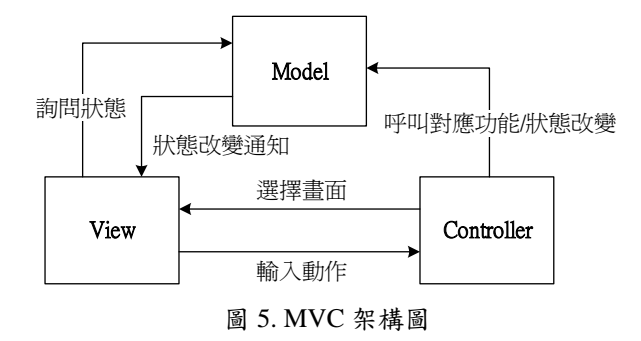

## **3.1.** 模組功能

異動管理模組的功能分為兩個部分:寫入異動相 關記錄和資料異動記錄檢索。當使用者透過數位典藏 系統新增、刪除或修改典藏資料時,異動管理模組會 將異動記錄(異動日期、使用者名稱等)寫入到資料庫 中。若系統發生錯誤,異動記錄可以用來追蹤資料建 構過程,進而除錯與回復系統,以確保資料的安全性。 當需要查詢異動記錄時,異動管理模組以網頁的方式 提供使用者檢索功能,以作為內部工作的統計、審核 與管考資料。

# **3.2.** 系統架構

數位典藏系統是以三層式(3-tier)架構所建構的, 包含用戶端(client)、伺服端(server)與資料庫系統。異 動管理模組是數位典藏系統的一個模組,以 Java 與 JSP 開發,其部署圖如圖 6 所示。圖中描述了異動管理模 組如何部署到實際的硬體環境,以用戶端為例,User、 Client 和 Browser 分別代表節點名稱、節點類型與元件 名稱。此外,節點之間的連線(connection)以直線顯示, 而元件之間的相依關係以虛線加上方向來表示。

用戶端若要透過瀏覽器使用異動管理模組的功 能,必須經由 TCP/IP 通訊協定先向網站或應用系統伺 服器(Web/Application server)提出請求,以顯示書面來

表 1. Record\_Log 資料欄位內容

| Name              | Type                  | Nullable | Comments |
|-------------------|-----------------------|----------|----------|
| ID                | numeric(5)            | N        | 自動編號     |
| RECORD NO         | $\text{varchar}(50)$  | Y        | 記錄識別碼    |
| RECORD_TYPE       | $\text{varchar}(50)$  | Y        | 記錄類型     |
| <b>PROCESS</b>    | $\text{varchar}(50)$  | N        | 執行程序     |
| USER NAME         | $\text{varchar}(50)$  | N        | 使用者名稱    |
| <b>GROUP NAME</b> | $\text{varchar}(200)$ | Y        | 群組名稱     |
| LOG DATE          | Date                  | N        | 異動日期     |
| REMARK            | $\text{varchar}(200)$ |          | 備註       |

進行操作。操作異動管理模組時,若需要用到資料庫 中的資料,網站或應用系統伺服器會透過 JDBC (Java Database Connectivity)向資料庫系統提出請求,以進行 寫入或查詢的動作。

#### **4.** 剖析結果

本文根據 DAAL 所開發的異動管理模組程式和數 位典藏系統核心元件及模組應用程式之介面說明,以 傳斯年圖書館藏善本古籍數位典藏系統網站為例[6], 剖析異動管理模組。首先介紹異動記錄資料庫內容, 再以 UML、MVC 架構來描述剖析結果,分別說明於 以下各節。

#### **4.1.** 異動記錄資料庫

異動記錄資料庫中只有一個 Record Log 表格,而 Record\_Log 的 資 料 欄 位 有 : ID( 自 動 編 號 ) 、 RECORD\_NO(記錄識別碼)、RECORD\_TYPE(記錄類 型)、PROCESS(執行程序)、USER\_NAME(使用者名 稱)、GROUP\_NAME(群組名稱)、LOG\_DATE(異動日 期)、REMARK(備註), 其中 ID 為主鍵(primary key), 用來識別不同的異動記錄。資料欄位內容顯示於表 1。

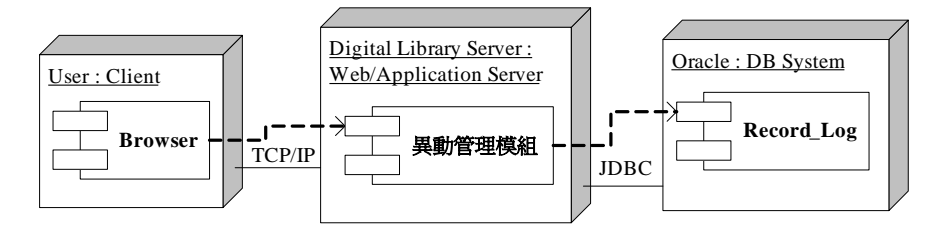

圖 6. 異動管理模組的部署圖

#### **4.2.** 用 **UML** 表示

本節使用 UML 中的使用案例圖、類別圖、循序圖 來描述異動管理模組的功能、架構、元件與運作流程。

### 4.2.1. 使用案例圖

正如第 3 節所述,異動管理模組有兩個使用案例: 寫入異動相關記錄和資料異動記錄檢索。畫出的異動 管理模組使用案例圖如圖 7 所示,其中系統管理者、 資料著錄人員與異動記錄資料庫都是行為者,而整個 系統的範圍會以框線來界定。

由於異動記錄是作為內部工作之用,因此只有擁 有權限的使用者可以使用資料異動記錄檢索這項功 能。寫入異動相關記錄的功能並不是由一般使用者直 接使用,而是當資料著錄人員對典藏資料進行新增、 修改或刪除時,才會由系統執行寫入異動相關記錄的 功能。圖 7 的典藏資料著錄系統是指 metadata 管理系 統中進行新增、修改或刪除典藏資料時所用到的網 頁。此外,執行寫入異動相關記錄和資料異動記錄檢 索功能時,都會到異動記錄資料庫寫入或查詢資料。

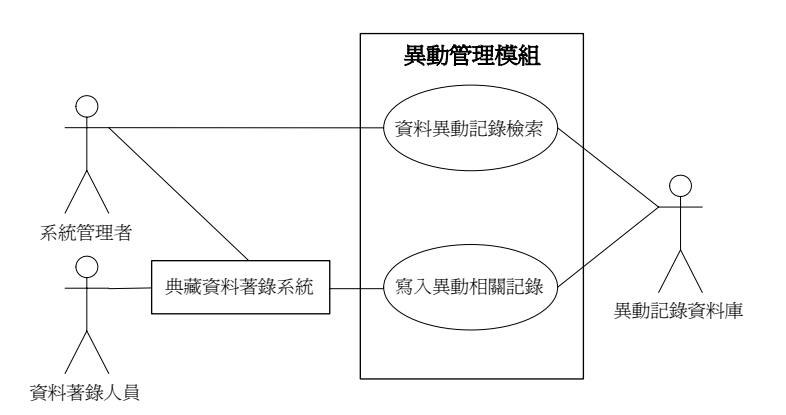

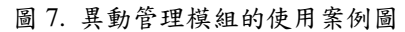

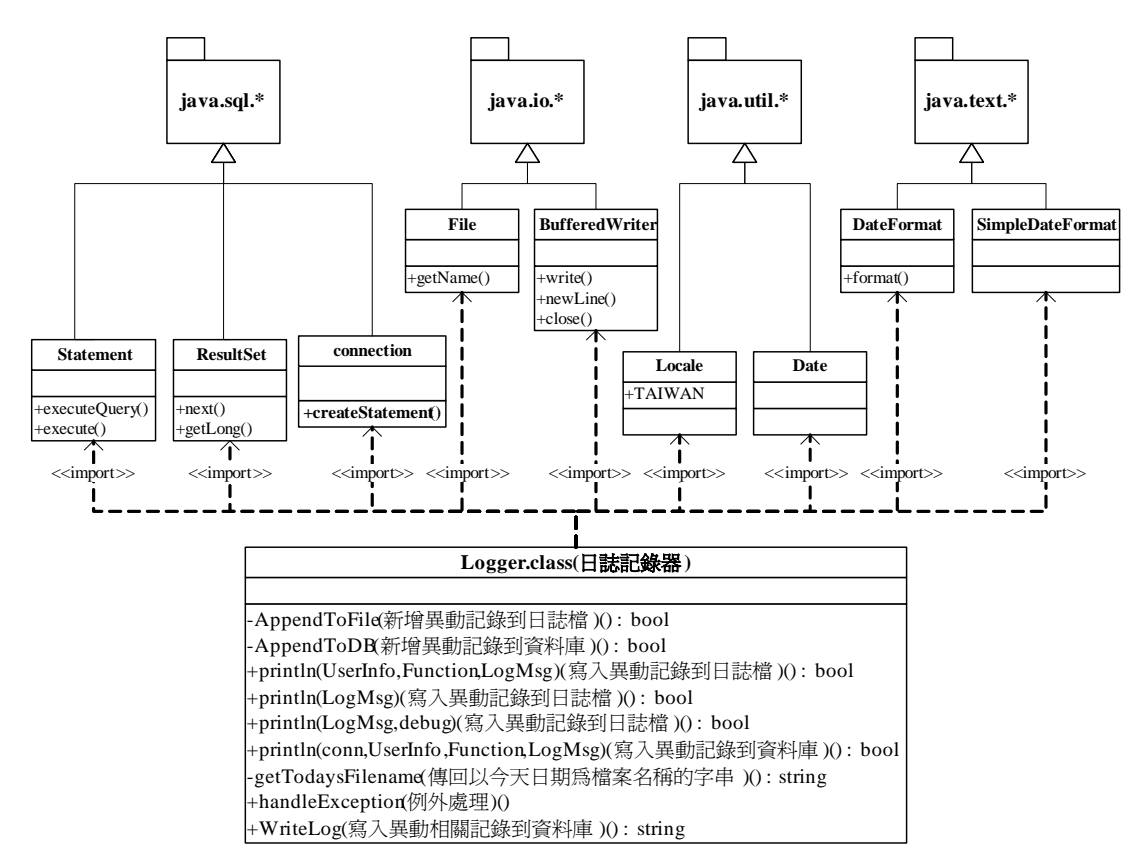

圖 8. 日誌記錄器的類別圖

4.2.2. 類別圖

根據異動管理模組的程式,將類別(包含異動管理 模組中的類別以及其所使用的套件與類別)與類別之 間的關係找出,並畫出類別圖。所畫出的日誌記錄器、 資料異動記錄檢索類別圖分別顯示於圖 8 和圖 9。

當透過典藏資料著錄系統新增、修改或刪除典藏 資料時,會呼叫封裝在 edu.sinica.iis.cscl.util 之下的

Logger.class (日誌記錄器)來寫入異動相關記錄。如要 新增一筆影像檔資料時,典藏資料著錄系統寫入影像 檔 資 料 到 資 料 庫 的 同 時 , 也 會 呼 叫 edu.sinica.iis.cscl.util.Logger.WriteLog()來寫入異動記 錄。圖 8 的 Logger.class import 了 java.sql.\*、java.io.\*、 java.util.\*、java.text.\*這四個套件,有使用到的類別、 屬性和操作方法皆列在相對應的套件底下。

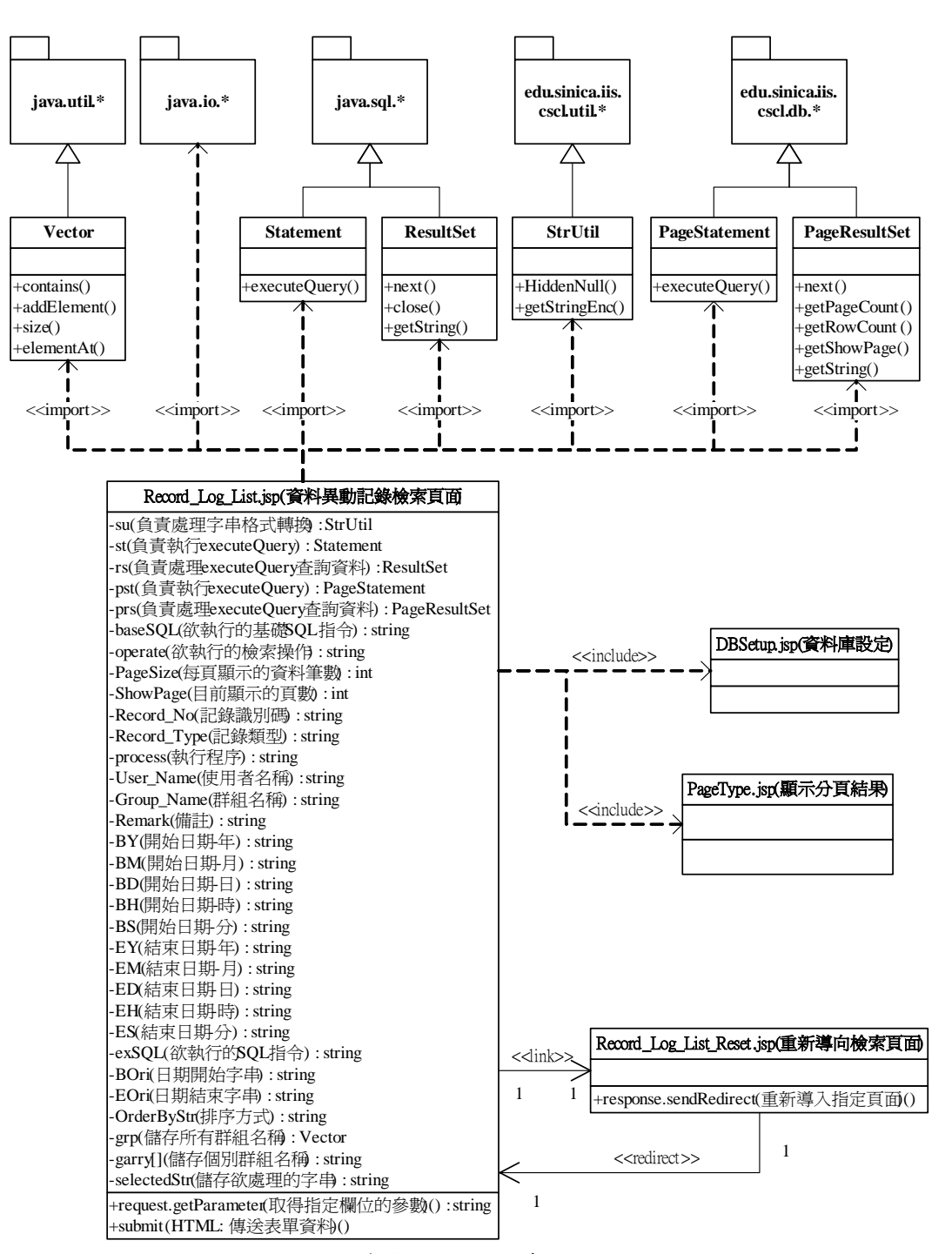

圖 9. 資料異動記錄檢索的類別圖

圖 9 的 Record\_Log\_List.jsp (資料異動記錄檢索頁 面)主要是提供異動記錄檢索功能,透過網頁輸入欲查 詢的條件,即可查詢到 異 動 記 錄 。 而 Record\_Log\_List\_Reset.jsp 的功用是當使用者想要回 到初始查詢畫面時,只要點選網頁上的"清除"按鈕 就會連結到 Record Log List Reset.jsp,之後再重新導 向 Record\_Log\_List.jsp ,以顯 示初始查詢 畫 面 。 Record\_Log\_List.jsp import 了 java.util.\*、java.io.\*、 java.sql.\*、edu.sinica.iis.cscl.util.\*、edu.sinica.iis.cscl.db.\* 這五個套件,有使用到的類別、屬性和操作方法皆列 在相對應的套件底下。此外,Record Log List.jsp 還 include 了 DBSetup.jsp 和 PageType.jsp , 其中 DBSetup.jsp 的功能是設定資料庫聯結,而 PageType.jsp 功能則是顯示查詢的分頁結果。

#### 4.2.3. 循序圖

圖 7 的寫入異動相關記錄和資料異動記錄檢索使 用案例所對應的循序圖分別顯示於圖 10 和圖 11。圖 10 中的典藏資料著錄系統、Logger.class、Record\_Log 都是物件個體;人(如圖 11 中的系統管理者)以外的物 件個體皆以矩形表示。圖中生命線以垂直的虛線表 示,而傳遞與回傳的訊息分別以實線和虛線來代表。 此外,若要描述傳遞的訊息在什麼情形下會被送出, 可以在傳遞的訊息加上"[條件]"來說明。

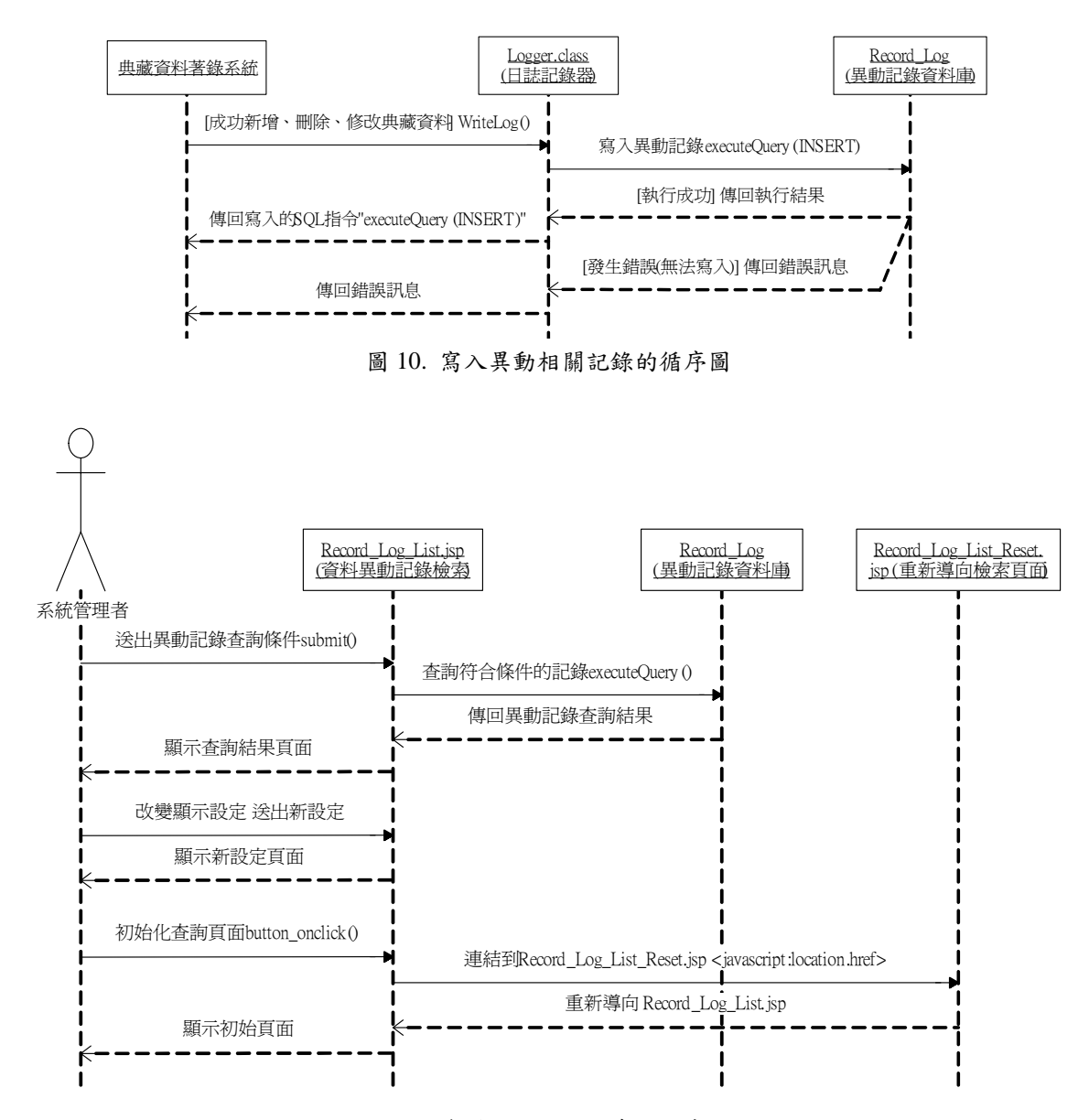

圖 11. 資料異動記錄檢索的循序圖

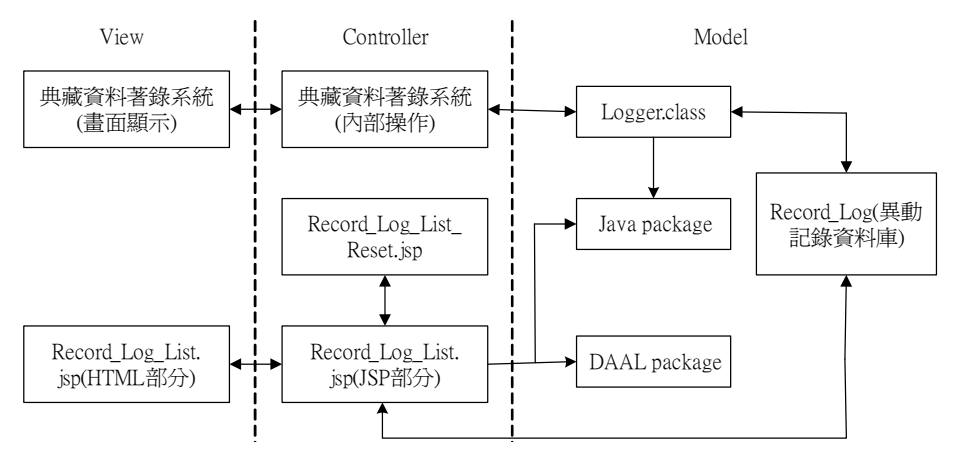

圖 12. 異動管理模組的 MVC 架構圖

循序圖是由圖形左上方的驅動者(driver)開始引發 一連串的事件,在圖 10 之中,當資料著錄人員透過典 藏資料著錄系統新增、修改或刪除資料時,典藏資料 著錄系統會呼叫 Logger.class 的 WriteLog()函式,接著 將相關異動記錄寫入到 Record Log 中;若執行寫入成 功,則會回傳寫入的 SQL 指令,反之則回傳錯誤訊息。

圖 11 的資料異動記錄檢索功能可再細分為:查詢 異動記錄、改變顯示設定與初始化查詢頁面。查詢異 動記錄需要輸入欲查詢的條件,再按下"查詢"按 鈕,以送出表單到資料庫中查詢,並傳回結果。改變 顯示設定需選擇每頁顯示筆數、排序條件或是顯示頁 數,網頁就會顯示新設定的頁面。初始化查詢頁面則 要點選"清除"按鈕,之後會重新導向初始頁面。

## **4.3.** 用 **MVC** 表示

為了將網頁設計人員和程式設計人員的工作清楚 區別出來,以提高模組化的特性以及加速開發程序, 我們利用 MVC 架構將異動管理模組所使用的元件歸 屬於 model、view、controller 三個模組,顯示於圖 12。

在 Record\_Log\_List.jsp 中包含了 HTML 和 JSP 兩 種內容,在圖 12 中分別屬於網頁顯示和內部實作設 計。圖中的典藏資料著錄系統並不屬於異動管理模 組,但為了配合 Logger.class 的運作,所以在圖中加入 典藏資料著錄系統,以說明兩者之間的關係。此外, 圖中的 Java package 是指 Java 核心的套件,而 DAAL package 代表 DAAL 小組所開發的套件,包含數位典藏 系統中共用、重要的元件(如資料庫存取、字串處理)。

# **5.** 問題與建議

我們最後提出幾點剖析過程中發現的問題和建 議,以供後續開發人員參考。

(1) 程式中有許多多餘的部分,降低了程式的可讀 性。多餘的部分包含沒有作用的變數與測試用的 程式碼,例如在 Record\_Log\_List.jsp 程式碼中的 NPG、LPG、FPG、PPG、checkReport(由於沒有 作用所以不列在類別圖的屬性中)等變數。此外同 樣在 Record Log List.jsp 中的一段程式碼:

 $\mathcal{U}$  out.print(exSQL+"<br>");

這只是為了檢查執行的 SQL 指令是否正確,但程 式完成後卻沒有將這段程式碼拿掉,造成閱讀上的 困擾。因此,應刪除程式中多餘的部分,再調整程 式碼編排上的一致性,以提升程式的可讀性。

- (2) 程式中缺乏詳細的註解,造成閱讀上的困難。建 議加入足夠的註解,使後續開發人員能夠清楚瞭 解程式內容,並可供未來修改與測試之用。
- (3) Record Log List Reset.jsp 的功能只是重新導回初 始頁面,可以和 Record Log List.jsp 整合為一個 JSP,以降低程式的複雜性。
- (4) 整個異動管理模組網頁顯示和內部實作的部分過 於緊密結合,造成設計人員無法專注於各自的設 計工作。建議利用 MVC 架構來開發系統,以分開 網頁設計和程式設計,進而提升模組化的程度。
- (5) 所有數位典藏系統中的異動管理模組皆有相似的 元件和架構。為避免重複的分析與開發,異動管 理模組的 JSP 中若有共通的部分,可以整合為一

個類別,以供所有數位典藏系統使用。由於異動 管理模組資料庫的架構在所有數位典藏系統都應 相同,建議以系統化的方式產生資料庫架構,以 便於其他數位典藏系統重複使用。

(6) 為建構未來大量的數位典藏系統,建議透過自動 化的方式來產生異動管理模組,以加速新系統建 置的速度。

# **6.** 結論

本文透過 UML 及 MVC 架構來描述數位典藏系統 的異動管理模組。UML 圖形可以清楚地表達模組的功 能、架構、元件與運作流程;MVC 架構將模組的顯示、 控制和內部處理分開以提高模組化。剖析結果有助於 找出可重複使用的元件或架構,以提供給各領域的數 位典藏單位參考,希望能減少重複的分析與開發,以 加速新系統的建置,並提高數位典藏系統的品質。

# 參考資料

- [1] J. Conallen, *Building Web Applications with UML*, 2nd ed., Addison-Wesley, Boston, MA, 2002.
- [2] J. Rumbaugh, I. Jacobson, and G. Booch, *The Unified Modeling Language Reference Manual*, Addison-Wesley, Boston, MA, 1999.
- [3] *Model-View-Controller*, http://java.sun.com/blueprints/patterns/MVC.html.
- [4] *UML 2.0 Superstructure Specification*, http://www.omg.org/cgi-bin/doc?ptc/2004-10-02.
- [5] 中央研究院數位典藏技術發展組, 數位典藏系統 核心元件及模組, http://ndweb.iis.sinica.edu.tw/api/index.html.
- [6] 中央研究院數位典藏技術發展組, 傅斯年圖書館 藏善本古籍數位典藏系統, http://140.109.18.243/rarebook/.